# **AUDIOVISUAL**

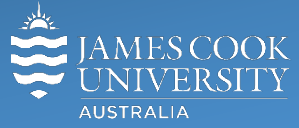

Information & Communications Technology

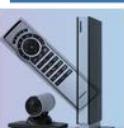

# **AV Equipment Guide**

### System Components

The following equipment is connected to the AV system:

- 2x Projectors (lectures)
- All-in-1 desktop PC with inbuilt camera and microphone for Mediasite Desktop Recordings
- Document Camera
- Auxiliary RCA input plate
- VGA & 3.5mm audio cables To connect Analog & Digital laptops

# Touch Panel

The touch panel is used for all interaction with the AV system

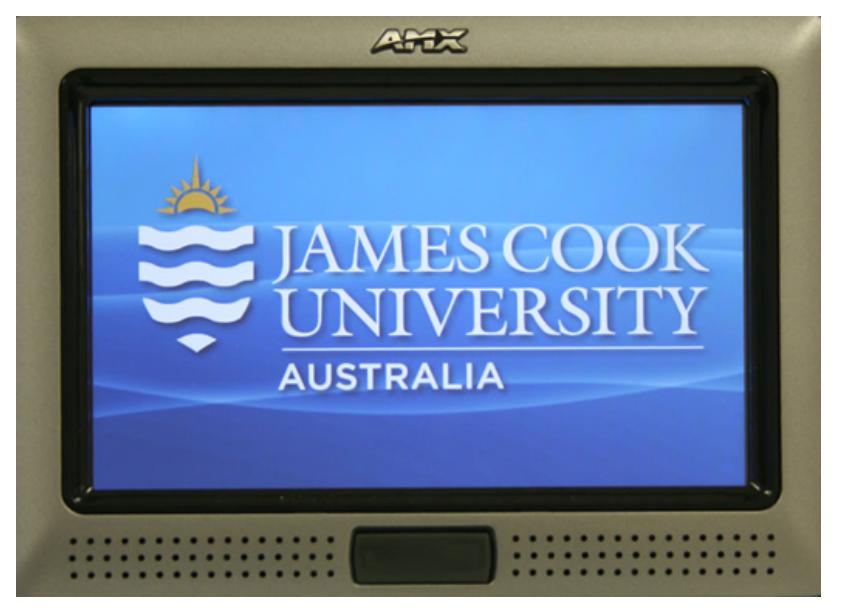

Log in to desktop PC Use the JCU issued username and password

#### Duplicate or Extend desktop PC display

Hold down the Windows key and press the P-key on the keyboard to access the PC display settings. Select 'Duplicate' on the floating menu. To show PowerPoint with notes, select 'Extend' from the floating menu.

# Projector and touch panel

The projectors will take a few minutes to warm up before an image appears on the projector screens after pressing a media button (Computer, Laptop, Document Camera).

# Local Presentation

#### Show Desktop PC

Touch the **Computer button** on the touch panel to show the desktop PC on the projector screen. We recommend using the VLC media player on the desktop PC to play DVDs.

#### Show Laptop

Connect the VGA and 3.5mm audio cables, enable the laptop's dual display (Duplicate) and touch the **Computer button** to show it on the projector screen.

#### Show Visualizer/document camera

Turn on the document camera power and press the **Document Viewer button** to show it on the projector screens. Adjust the camera zoom as required.

#### Show VHS Video

Turn on the tape player and press the **Video button** to show it on the projector screens.

#### Show Auxiliary Input

An input plate with RCA connector provides a connection point for any device with RCA cables. Touch the **Auxiliary Input button** to show the device on the projector screen.

#### Volume control

Touch and slide the **Mic Volume button** to adjust the microphone volume

Touch and slide the **Computer Volume button** to adjust the audio component of the presentation. Ensure the PC or laptop volume is turned up and not muted.

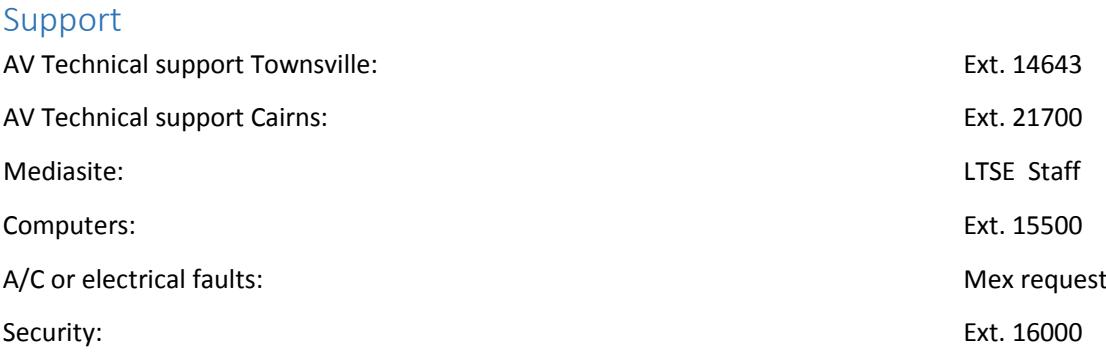